## How to register for the Moodle courses at the Chair of Financial Econometrics

- 1. Choose the Moodle course you want to register for (e.g. [Time Series Analy](https://www.elab.moodle.elearning.lmu.de/course/view.php?id=91)[sis, Summer 2014,](https://www.elab.moodle.elearning.lmu.de/course/view.php?id=91) Ökonometrie, Summer 2014, [Econometric Analysis of Tick](https://www.elab.moodle.elearning.lmu.de/course/view.php?id=90) [Data, Summer 2014\)](https://www.elab.moodle.elearning.lmu.de/course/view.php?id=90).
- 2. Click on "Weiter".

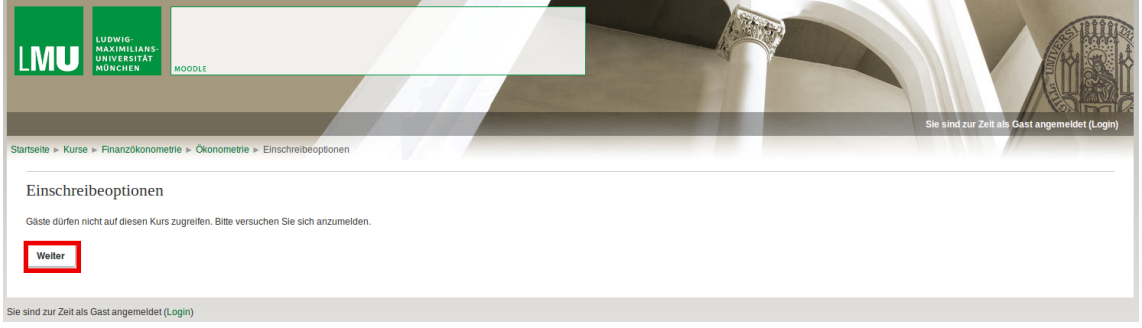

3. Select "LMU-Login" and log in with your standard "CampusLMU" id.

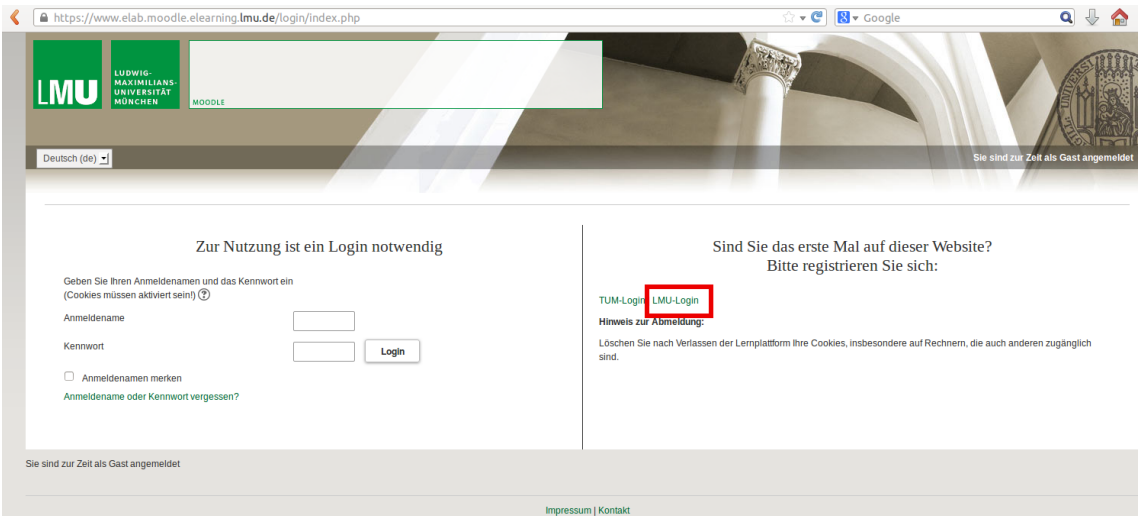

4. The "Einschreibeschlüssel" is the password you get in the lecture and in the tutorials.

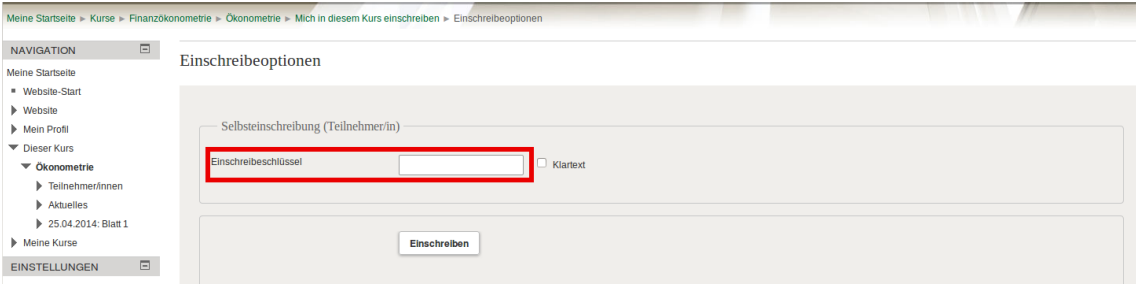